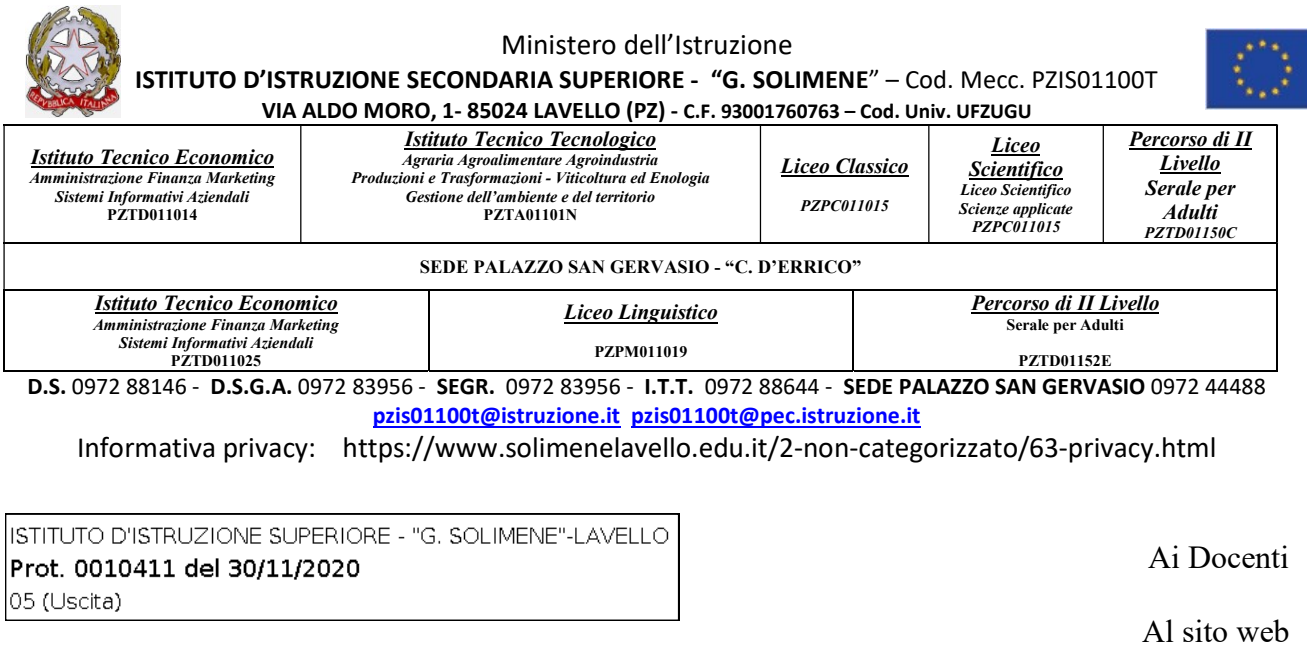

Avviso N. 93 - Oggetto: cambio procedura invio del link ai genitori per l'incontro scuola – famiglia.

In seguito a test effettuati sono state riscontrate delle anomalie nella fase di invio del link per l'incontro con i genitori.

Di seguito la procedura semplificata delle modalità di invio del suddetto link senza l'utilizzo dell'app Classroom:

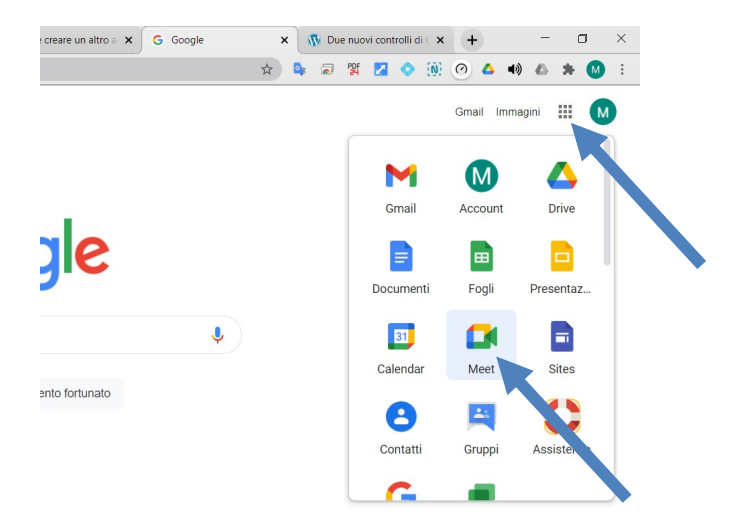

Andare nella app della G Suite "Meet", cliccando sui nove pallini in alto a destra.

Cliccare su "Partecipa ad una riunione o avviala"

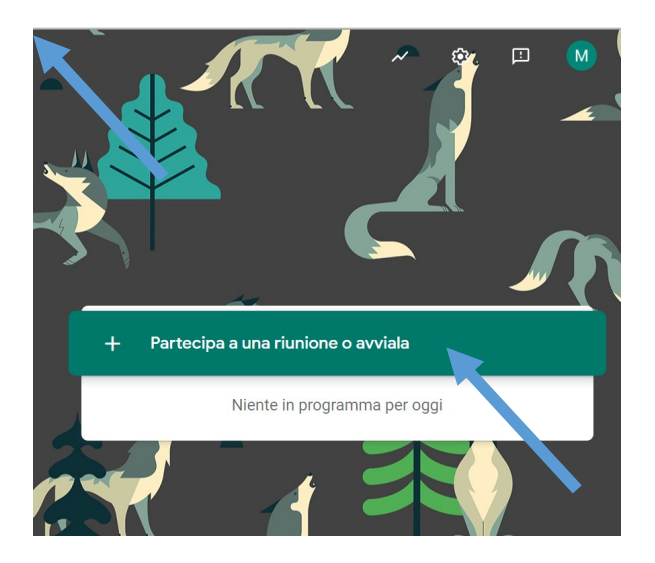

Lasciare vuota la casella sotto riportata e cliccare su "Continua"

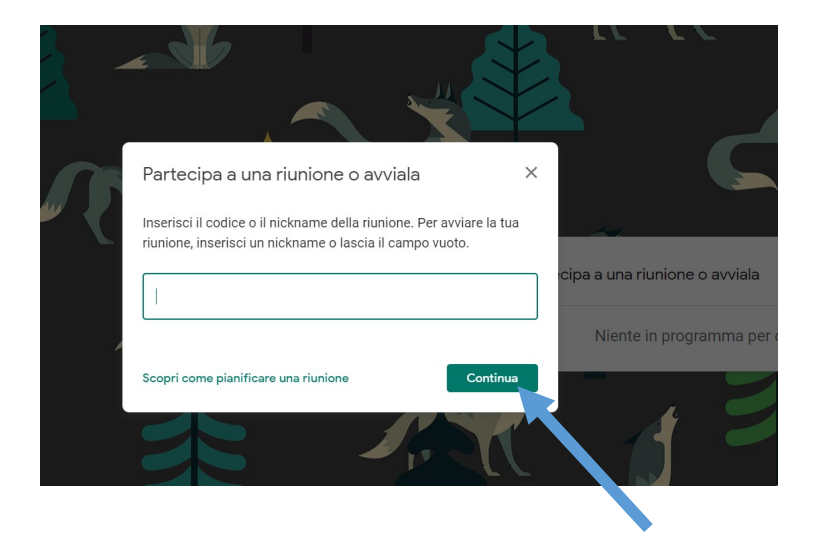

Cliccare su "Partecipa"

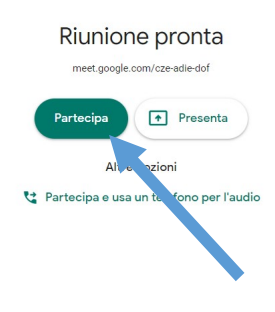

Cliccare su "Copia informazioni per partecipare"

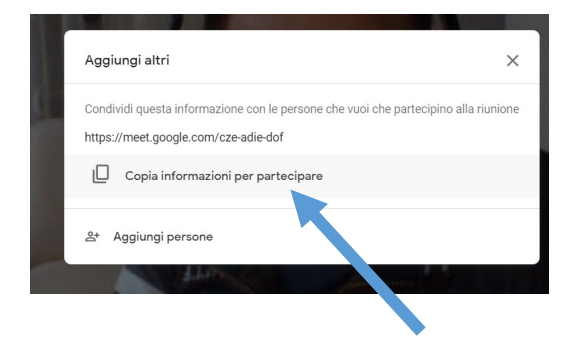

Questo link deve essere inviato ai genitori che hanno prenotato il colloquio aprendo ogni mail di prenotazione inviata dai genitori e cliccando su "Rispondi" .

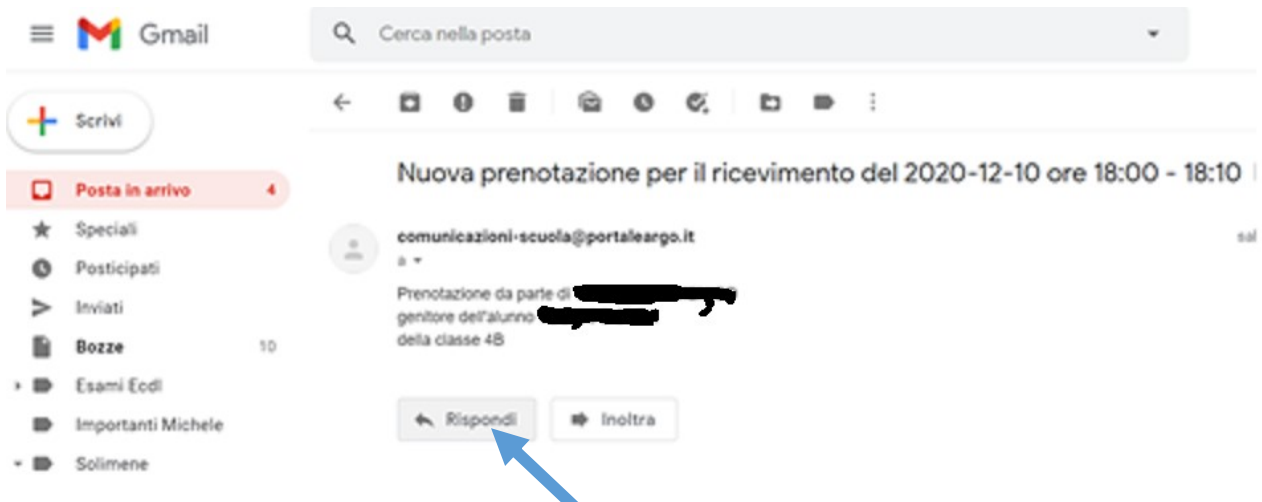

 Incollare il Link precedentemente copiato nello spazio indicato dalla freccia e infine cliccare sul pulsante "invia".

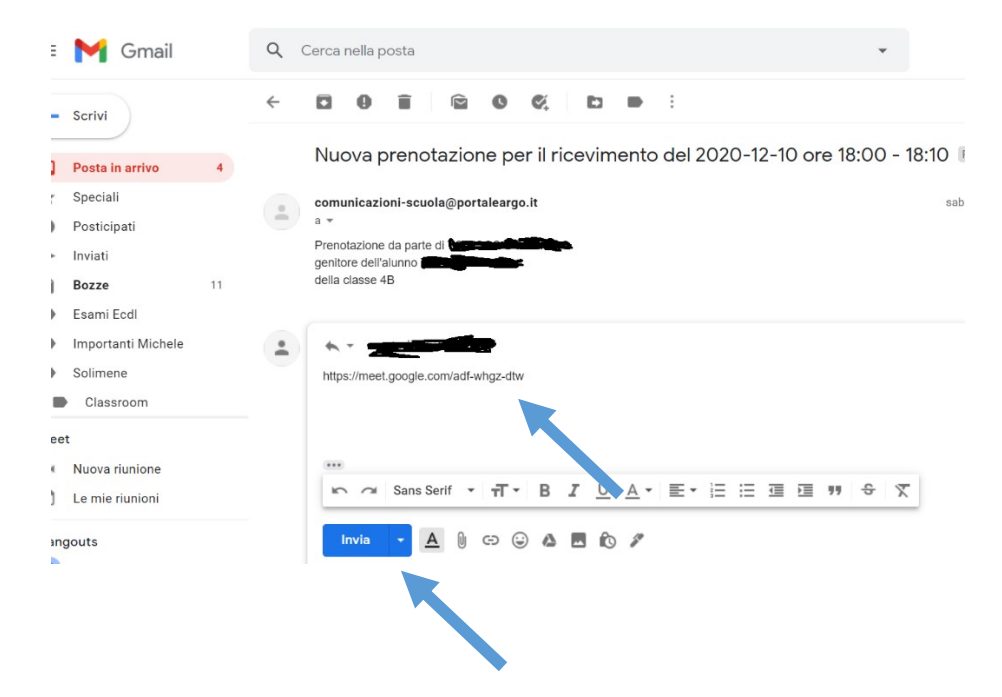

Dopo questo passaggio sia il docente che il genitore accedono all'incontro direttamente, cliccando sul link.

NOTA BENE: prima dell'inizio dell'incontro con i genitori, al fine di evitare un accesso non autorizzato, cliccare sull'immagine del "lucchetto" in basso a sinistra per disattivare la funzione "Accesso Rapido".

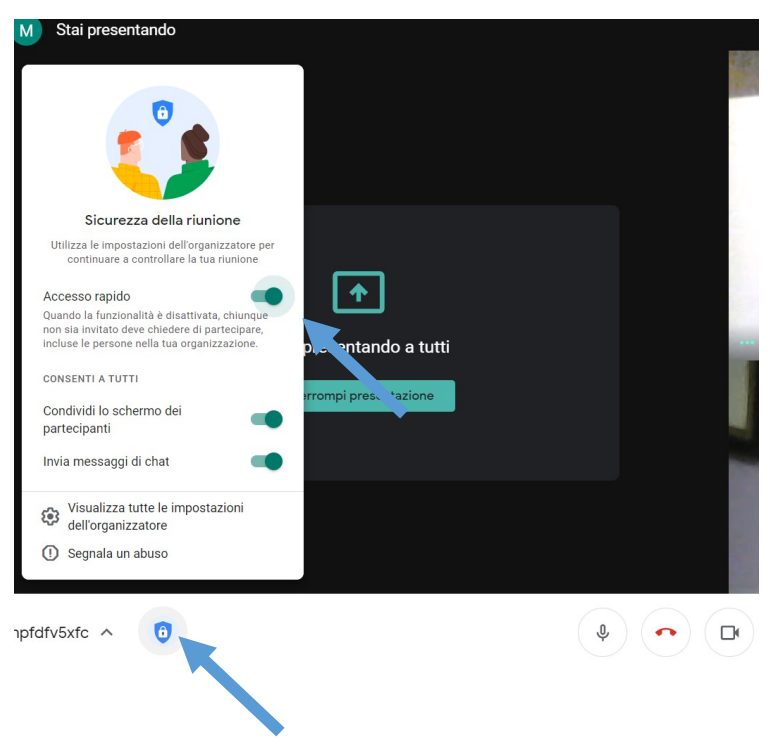

Per tramite degli alunni, va riportato ai genitori che per effettuare il colloquio è necessario essere in possesso di un account google.

Per dubbi o chiarimenti sulla procedura il prof. Ungolo è a disposizione nella prima parte del suo corso di formazione che si terrà nella classroom "Collegio dei docenti" lunedì 30 novembre 2020, dalle ore 16.00 alle ore 17.30.

Distinti saluti

 Il Dirigente Scolastico Prof.ssa Anna dell'Aquila Firmato digitalmente ai sensi del Codice dell'Amministrazione Digitale e norme ad esso connesse